# **How to access course evaluation survey**

## **Option 1. Through Canvas.**

Please check to see if **the MyCourseEval** link is available on your Canvas. If the link is not set up, please follow the below instructions to make it active asap. If you still encounter difficulties, call DoIT for help!

### **Instructions:**

**Step 1: Check your Canvas and you course should have this link (MyCourseEval) available to students.**

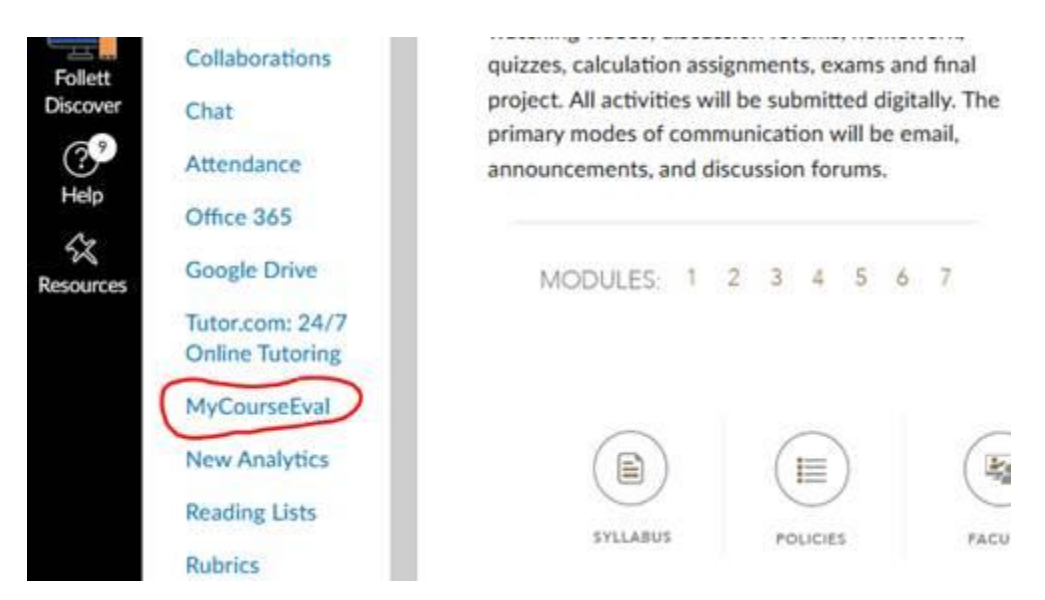

Step 2: If you are prompted with a single sign-on screen please select "Use Single Sign-On" without any Username or Password.

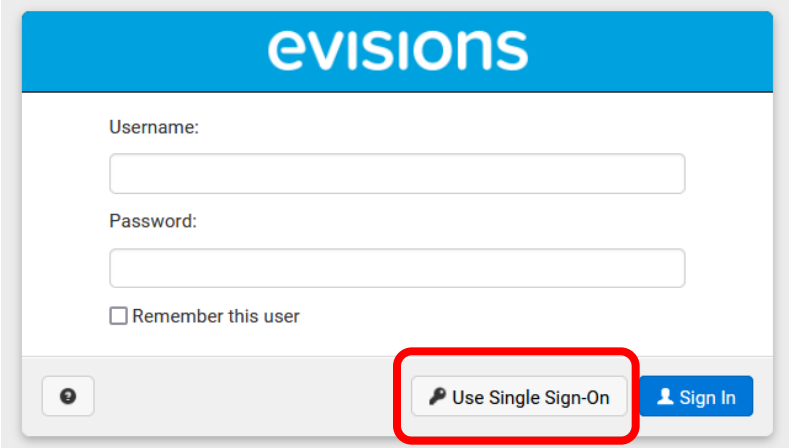

## **Option 2. Through the Survey Invitation Email.**

Step 1: You will be receiving a series of survey announcements near the end of each term. Please open the email and click Login at the bottom of the screen to access the survey questions for all of your current courses.

### **Course Evaluation Announcement**

**University of North Carolina at Pembroke** 

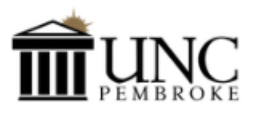

Dear Roland,

The list below contains course evaluations that are assigned to you. If you are taking the graduate level courses, you have two evaluations, Student Evaluation of Instruction (SEI) and Graduate Course Analysis (GCA), to complete for each graduate course. Your participation and opinion are important.

#### Please take a few minutes to complete these essential questions.

This evaluation is completely anonymous, and there will be no identifying information attached to the survey when submitted. Your instructor will not see the results until the course is completed and the final grade is posted. Results will be reported at the group level, not an individual level.

The survey will remain open until the survey closes, and you can change your answers anytime during this period.

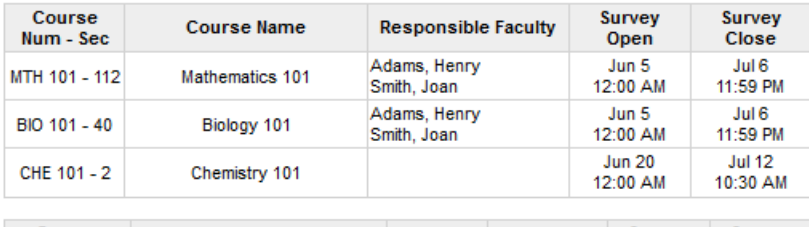

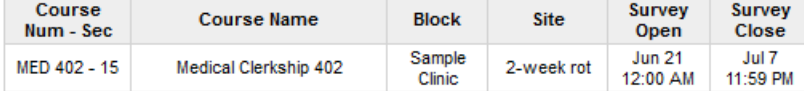

Please feel free to contact us if you have any questions.

Thank you!

Course Eval Administrator **Terry Kim** CourseEvals@uncp.edu

Username: Use your campus credentials

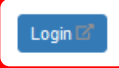

If you have problems logging in, please refer to campus policies for managing your account or use the support email below for assistance from the system administrator.

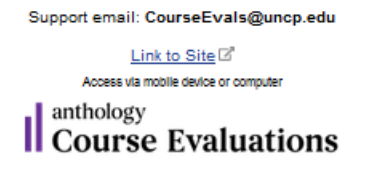

# Option 2. Through the link from the MyCourseEval announcement.

#### **Instructions:**

Through out each survey period, the responsible instructors will receive a series of announcements. All of the previous survey reports can be accessed by clicking the Login button at the bottom of the announcement.

#### **Course Evaluation Announcement**

University of North Carolina at Pembroke

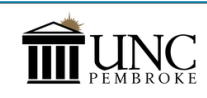

Dear Professor Deschain,

Good morning! This email signifies the beginning of the student evaluation period.

By receiving an automated email, students will participate in the course evaluation process entirely online this se

To help, we have included a list of your courses, along with expected and received numbers. Based<br>on the current course evaluation policy and procedures, all students enrolled and registered will be<br>included in the survey.

Please make sure the MyCourseEval app is enabled and unhidden in Canvas. This will allow students<br>to access course evaluations directly from Canvas. Please contact DoiT or IR if you need help with enabling and unhiding this app in Canvas.

Graduate courses have two evaluations and are listed twice for each SEI and GCA.

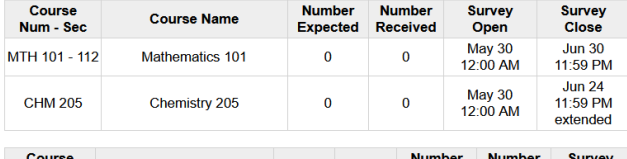

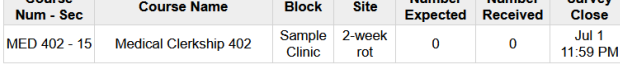

Please feel free to contact me if you have any questions.

Thank you for your cooperation.

Course Eval Administrator<br>Terry Kim<br>CourseEvals@uncp.edu

Username. Use your campus credentials

 $Login \mathbb{Z}$ 

problems logging in, please refer to campus policies for managing your account or use the f you haw support email below for assistance from the system administrator.

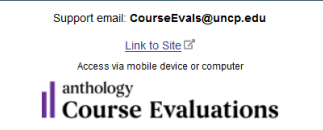

# **Option 3. Through IR Website**

### **Instructions:**

Visit Institutional Research Webpage at https://www.uncp.edu/resources/institutional-research/courseevaluation and select one of the links from "Links to Access Course Evaluation."